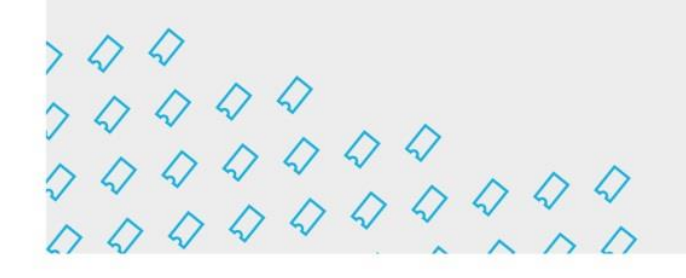

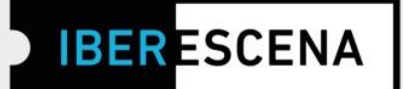

## **GUÍA DE NAVEGACIÓN POR LA PLATAFORMA DIGITAL PARA EL ENVÍO DE SOLICITUDES:**

**(\*)** *Este documento constituye únicamente una guía informativa de los pasos a seguir para el envío de la solicitud. En ningún caso se trata del formulario final que debe cumplimentarse. Para el envío correcto de las solicitudes, los/las usuarios/as deberán acceder a la plataforma digital a través de la página web de IBERESCENA (www.iberescena.org) y pinchar en INICIAR SESIÓN.*

#### **Consideraciones generales:**

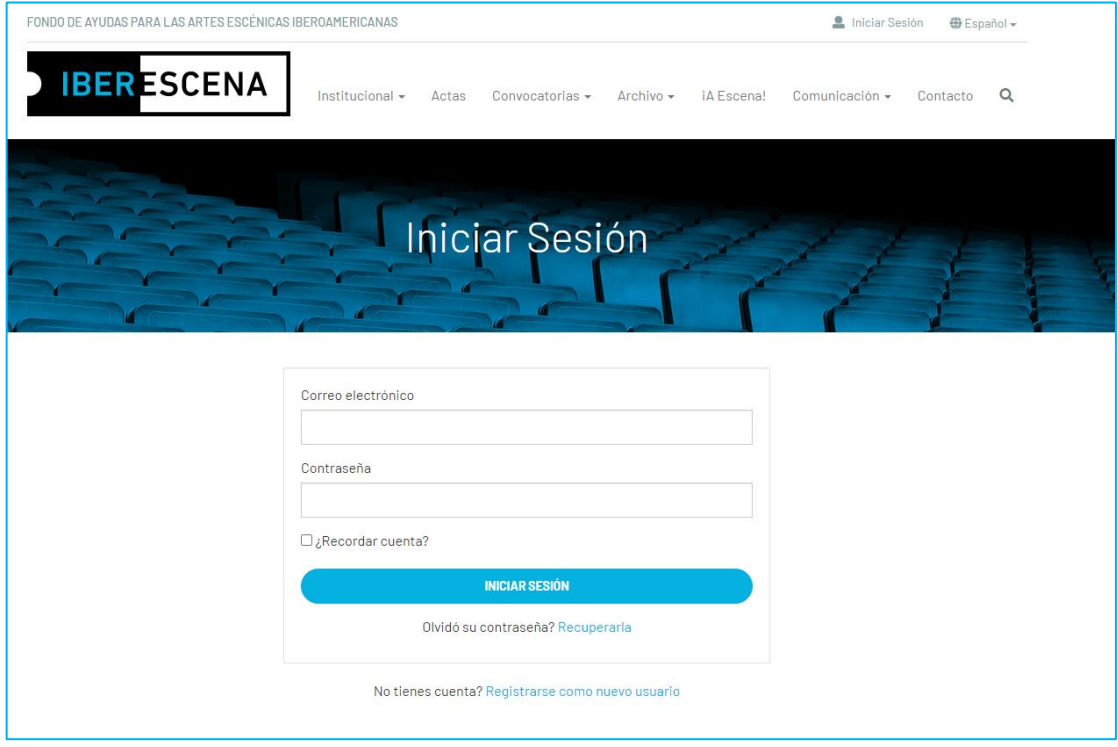

Los/las usuarios/as deberán registrase con un usuario/a y una contraseña. **El sistema enviará un mail de confirmación al correo electrónico con el que se hizo el registro.**

**1** Iberescena Artes Escénicas Iberoamericanas

O C @lberescena

Programa Iberescena

 $\begin{array}{c} \n \times Q & Q \\
\n \times Q & Q & Q \\
\n \times Q & Q & Q & Q \\
\n \times Q & Q & Q & Q & Q \\
\n \times Q & Q & Q & Q & Q & Q\n \end{array}$ 

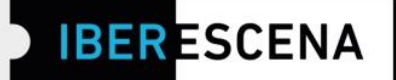

Una vez registrados/as deben pinchar en el menú desplegable de arriba a la derecha y seleccionar la opción **MIS SOLICITUDES**

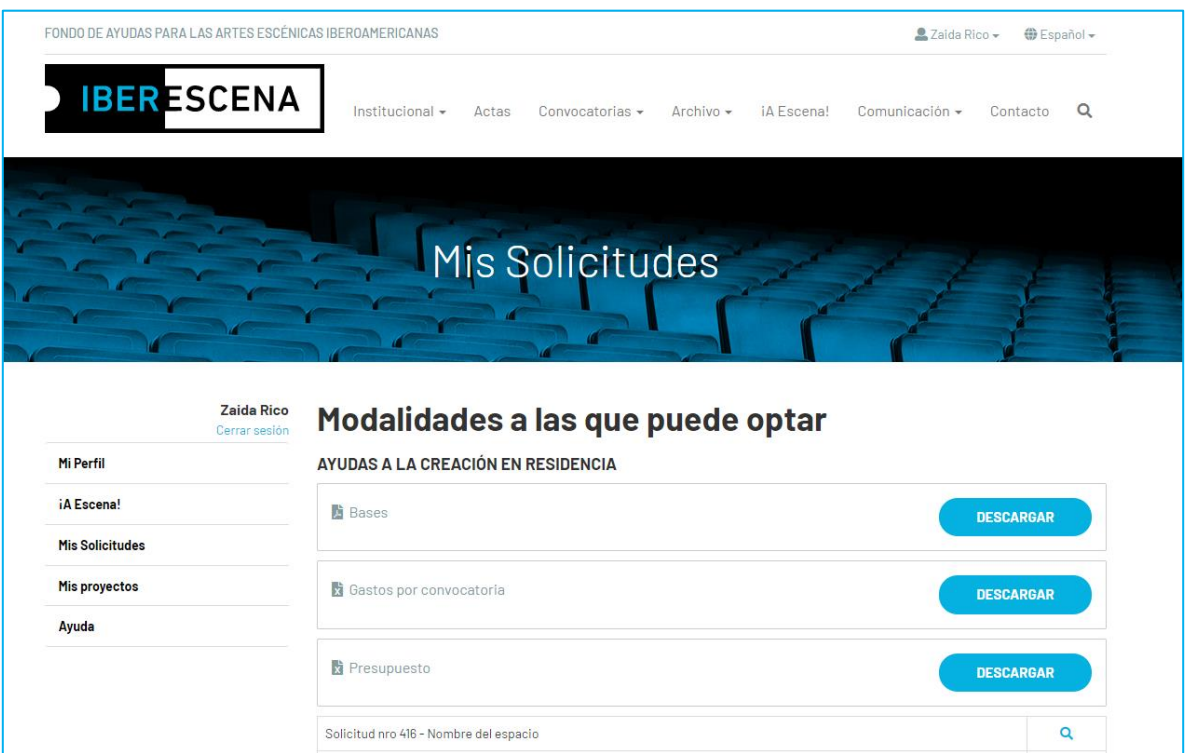

Y podrán acceder a cualquiera de las tres líneas de ayudas de la convocatoria 2024-2025 y comenzar a rellenar los formularios para el envío de las solicitudes pinchando en el botón **NUEVA SOLICITUD**.

O C @Iberescena

www.iberescena.org

 $000$ 

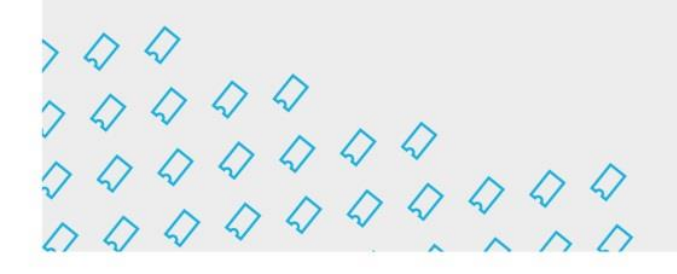

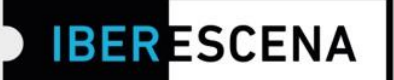

La plataforma digital está en un menú de cinco secciones que deben ser cumplimentadas obligatoriamente para el correcto envío de las solicitudes, correspondientes a las tres líneas de ayudas de la Convocatoria 2024-2025:

- 1. Datos del/de la solicitante
- 2. Proyecto
- 3. Documentación aportada
- 4. Encuesta
- 5. Enviar solicitud

Al rellenar cada sección, siempre debe pincharse el botón **GUARDAR BORRADOR** para poder pasar a la siguiente sección. De lo contrario, **no se guardarán los campos cumplimentados.**

Para poder realizar de manera exitosa el envío de la solicitud es imprescindible rellenar todos los campos obligatorios, marcados con un asterisco.

Dentro de los campos obligatorios, hay algunos que aplican filtros correspondientes a los requerimientos de las bases.

Tanto si no se aplican los requerimientos solicitados en las bases en estos campos, como si se deja de cumplimentar alguno del resto de los campos obligatorios, o si se utiliza un formato indebido, el sistema generará carteles informativos indicando dónde radica el error.

Los carteles informativos aparecerán en el momento de enviar la solicitud.

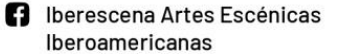

O D @lberescena

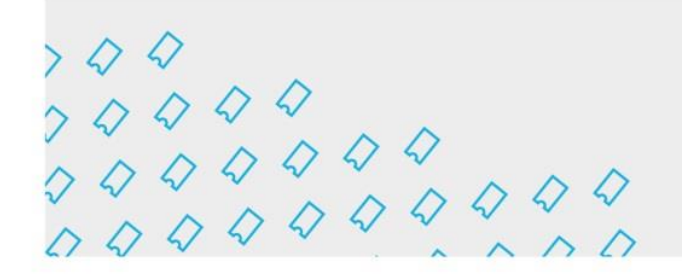

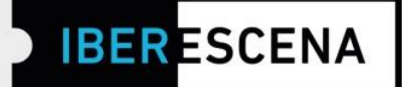

### **AYUDAS A LA COPRODUCCIÓN DE ESPECTÁCULOS DE ARTES ESCÉNICAS**

#### **1. DATOS SOLICITANTE**

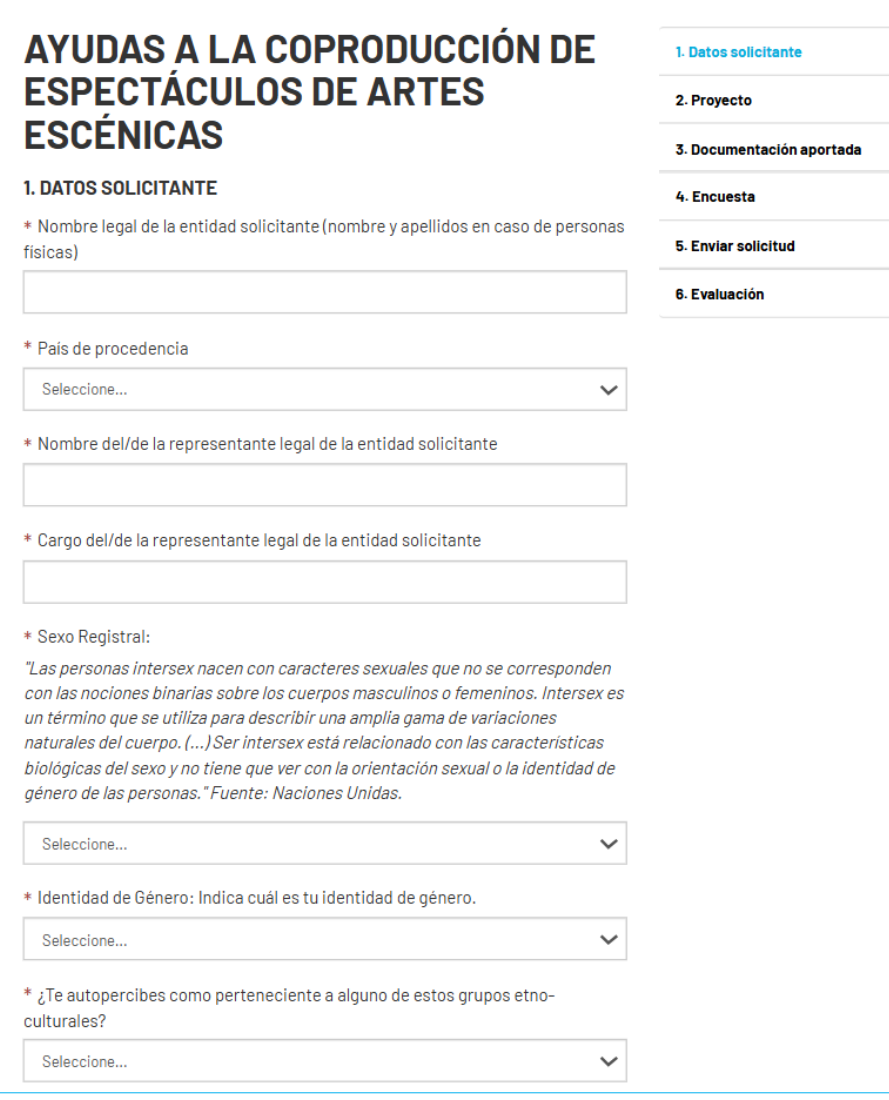

Programa Iberescena

 $\begin{array}{c} \n \times Q & Q \\
\n \times Q & Q & Q \\
\n \times Q & Q & Q & Q \\
\n \times Q & Q & Q & Q & Q \\
\n \times Q & Q & Q & Q & Q & Q\n \end{array}$ 

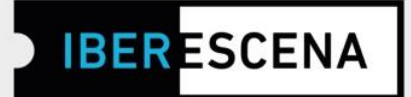

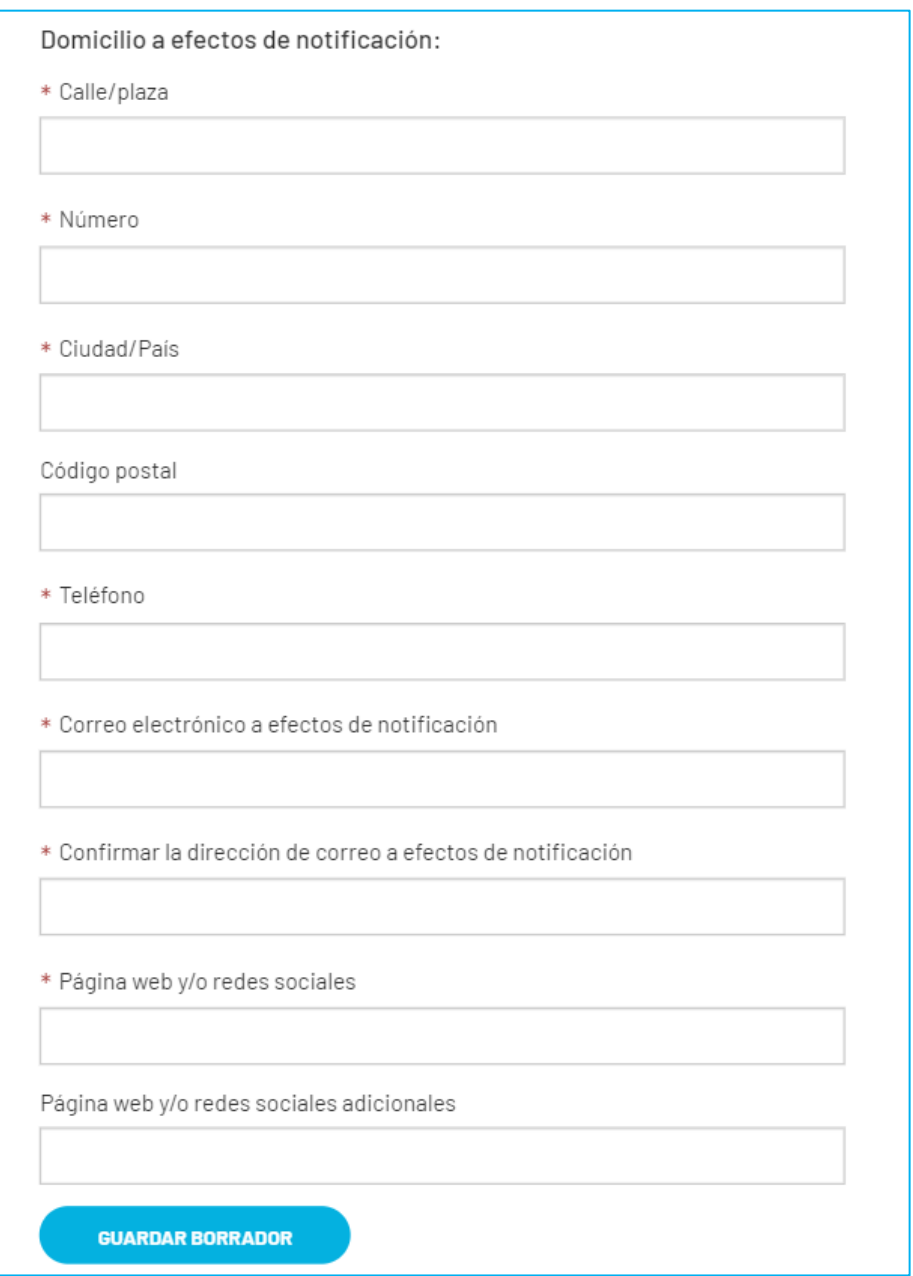

**B** Iberescena Artes Escénicas Iberoamericanas

O C @lberescena

Programa Iberescena

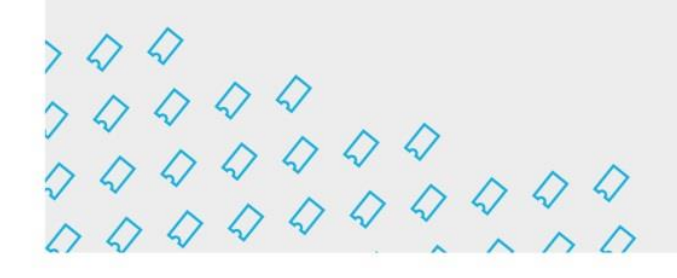

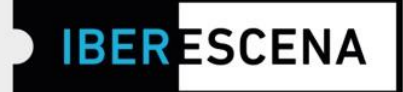

#### 2. PROYECTO

# **AYUDAS A LA COPRODUCCIÓN DE ESPECTÁCULOS DE ARTES ESCÉNICAS**

#### 2. PROYECTO

\* Nombre del proyecto

\* Autor/a original

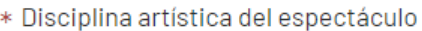

- $\Box$  Teatro
- $\Box$  Danza
- $\Box$  Circo
- $\Box$  Artes vivas
- $\Box$  Interdisciplinar
- \* Idioma del espectáculo
- **D** ESPAÑOL
- O PORTUGUES
- $\Box$  OTRO

Especifique idioma

**f** Iberescena Artes Escénicas **OD** @Iberescena Iberoamericanas

**圖** Programa Iberescena

www.iberescena.org

 $000$ 

 $\begin{array}{c} \n \times Q & Q \\
\n \times Q & Q & Q \\
\n \times Q & Q & Q & Q \\
\n \times Q & Q & Q & Q & Q \\
\n \times Q & Q & Q & Q & Q & Q\n \end{array}$ 

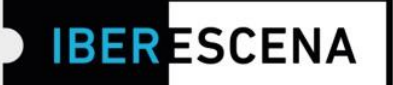

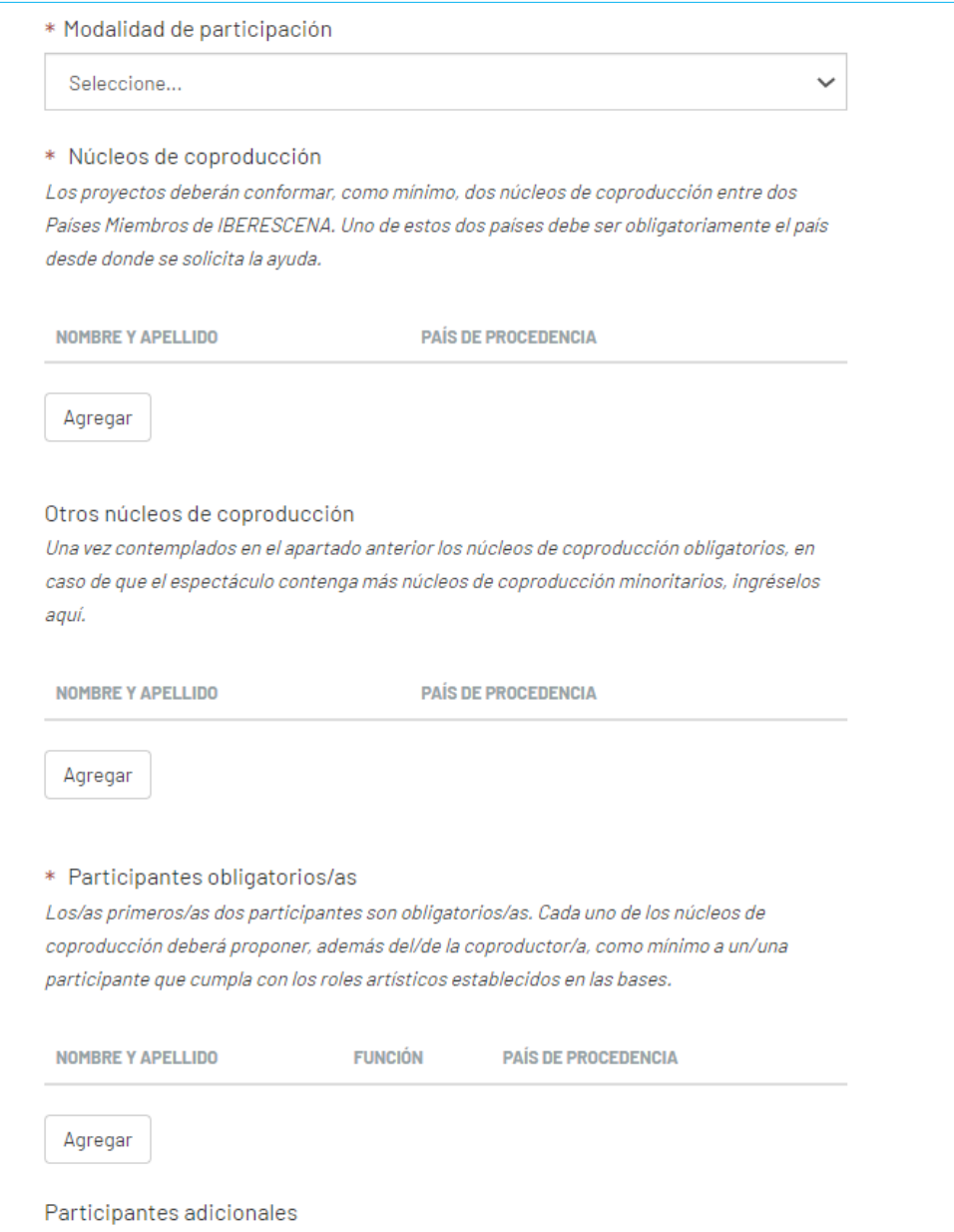

O C @lberescena

Programa Iberescena

 $\begin{array}{c} \n \times Q & Q & Q & Q \\ \n \times Q & Q & Q & Q & Q \\ \n \times Q & Q & Q & Q & Q & Q \\ \n \times Q & Q & Q & Q & Q & Q & Q \\ \n \end{array}$ 

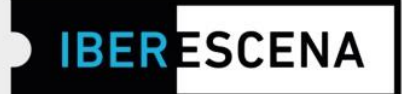

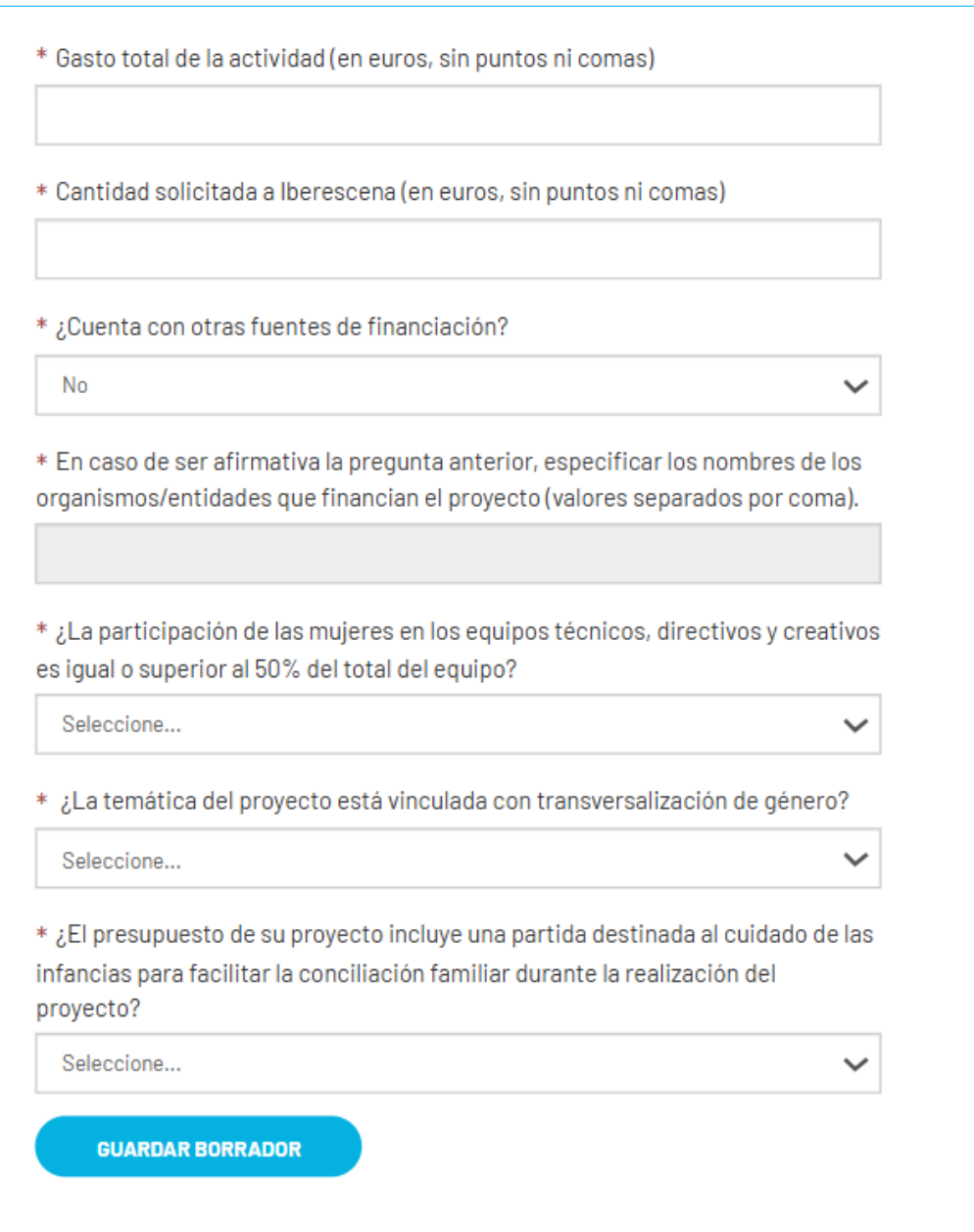

Programa Iberescena

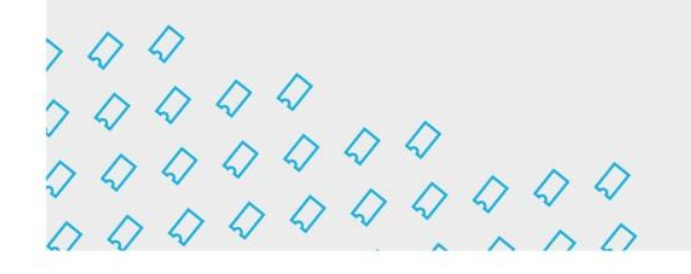

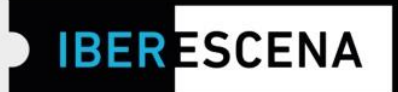

#### 3. DOCUMENTACIÓN APORTADA

## **AYUDAS A LA COPRODUCCIÓN DE ESPECTÁCULOS DE ARTES ESCÉNICAS**

#### 3. DOCUMENTACIÓN APORTADA

Los archivos que se adjunten deberán estar agrupados en un único PDF por cada apartado. Los PDF no deben exceder el peso indicado en cada apartado. Al nombrar los documentos, solicitamos que no se incluyan acentos y/o caracteres extraños para que el sistema de la plataforma pueda leerlos correctamente

#### **DOCUMENTACIÓN LEGAL**

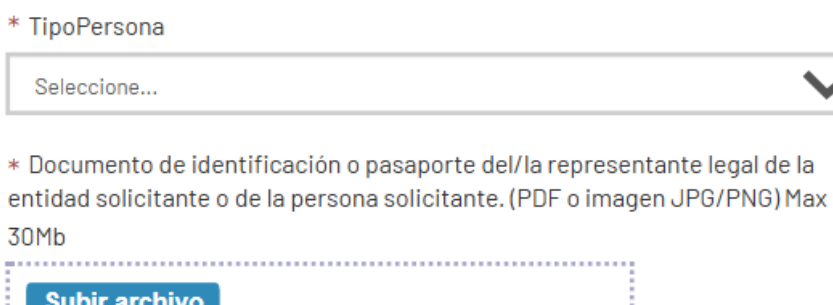

----------------------------

\* Documento de autorización y/o cesión de derechos de representación por parte del y/o de la titular de los derechos de autor/a correspondientes al espectáculo. (PDF). Máx. 5mb.

**Subir archivo** 

Programa Iberescena

 $\Diamond$   $\Diamond$  www.iberescena.org

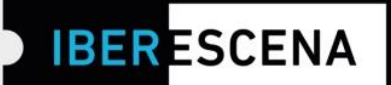

#### **ACUERDOS DE COPRODUCCIÓN**

\* Documento firmado por todos/as los/as coproductores/as del proyecto que debe contener los siguientes apartados: duración del acuerdo, tareas que se comprometen a ejecutar cada uno/a de los/as coproductores/as, recursos aportados por cada uno/a de los/as coproductores/as y declaración en la que el/la coproductor/a delegado/a es designado/a por éstos para representarlos ante Iberescena (únicamente en relación con este proyecto concreto) (según modelo facilitado por IBERESCENA y disponible en la web del Programa). (PDF) Máx. 10Mb

Subir archivo

Click aquí para descargar el documento necesario para cumplimentar esta información.

#### **TRAYECTORIA**

\* Curriculum y otros documentos acreditativos de la trayectoria profesional de los/as participantes en el proyecto (equipo artístico, escenotécnico, técnico y de gestión de los/as coproductores/as)(Adjuntar todos los curriculum en un único documento). (PDF) Máx. 30Mb

**Subir archivo** 

O D @lberescena

Programa Iberescena

 $000$ 

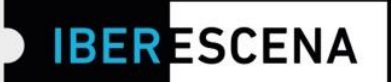

#### **PROYECTO**

\* Proyecto detallado del espectáculo para el que solicita la ayuda, incluyendo texto dramatúrgico y/o guion coreográfico, sinopsis, desarrollo argumental y proyecto de puesta en escena del espectáculo, descripción de los equipos técnicos, escenotécnicos, artísticos y de gestión del proyecto, conceptos y bocetos de las posibles propuestas escenográficas, de vestuario e iluminación, y toda aquella información que se quiera agregar. (PDF) Máx 50Mb

#### **Subir archivo**

\* Espacios de desarrollo y cronograma de ejecución del proyecto (PDF). Máx. 5M<sub>b</sub>

**Subir archivo** 

\* Estrategia de públicos y acciones a seguir por el proyecto (por ejemplo: tipologías de las audiencias, diálogos con el público post-funciones, encuestas de opinión interactivas, mediciones del impacto de las actividades, etc.) (PDF). Máx. 5Mb

**Subir archivo** 

. . . . . . . . . . . . .

\* Plan de explotación del proyecto (PDF) Máx 10Mb

**Subir archivo** 

O C @lberescena

Programa Iberescena

 $000$ 

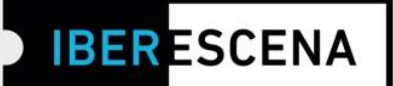

#### INFORMACIÓN FINANCIERA

\* Presupuesto total del proyecto presentado, detallado por rubros (según modelo facilitado por IBERESCENA y disponible en la web del Programa). (PDF, XLS, XLSX) Max 10Mb

**Subir archivo** 

Click aquí para descargar el documento necesario para cumplimentar esta información.

\* Plan de financiación y cartas de la o las otras instituciones, entidades o empresas que financian el proyecto y/o acreditación de subvenciones de los organismos públicos, en su caso (En el caso de no contar con un plan de financiación, se deberá subir un documento en el que se especifique la ausencia de otros apoyos). (PDF). Máx. 10Mb

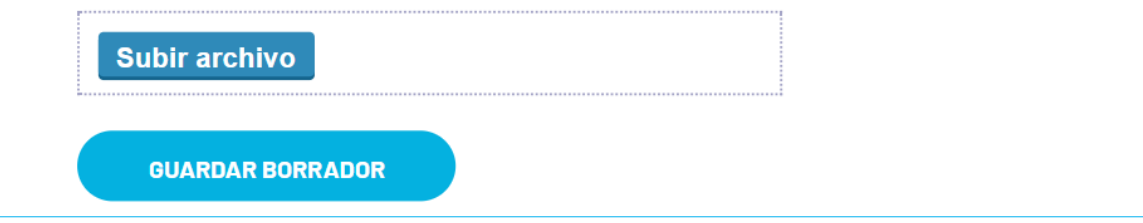

#### **4. ENCUESTA**

*\*Esta encuesta es de uso interno de IBERESCENA y de los Países Miembros que lo conforman. Aunque, eventualmente, el Programa podrá difundir datos generales, tus respuestas no serán publicadas de forma directa ni compartidas de manera indebida para otros fines que no sean los estrictamente vinculados con los objetivos del Programa.*

La cumplimentación de la misma es obligatoria. Si no se cumplimentan los campos de la encuesta, no podrá finalizarse el proceso de envío de tu solicitud.

**IBER ESCENA** 

# **AYUDAS A LA COPRODUCCIÓN DE ESPECTÁCULOS DE ARTES ESCÉNICAS**

## **4. ENCUESTA**

Esta encuesta es de uso interno de Iberescena y los Países Miembros que lo conforman. Aunque eventualmente el Programa podrá difundir datos generales, tus respuestas no serán publicadas de forma directa ni compartidas de manera indebida para otros fines que no sean los estrictamente vinculados con los objetivos del Programa.

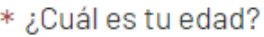

Seleccione...

\* ¿Cuál es tu nivel de formación completado?

Seleccione...

\* ¿Tienes formación específica (talleres, cursos o similares) en producción, gestión cultural y/o formulación de proyectos?

Seleccione...

\* ¿Las artes escénicas son tu principal fuente de ingreso económico?

Seleccione...

Programa Iberescena

 $000$ 

 $\begin{array}{c} \n \times Q & Q & Q & Q \\ \n \times Q & Q & Q & Q & Q \\ \n \times Q & Q & Q & Q & Q & Q \\ \n \times Q & Q & Q & Q & Q & Q & Q \\ \n \end{array}$ 

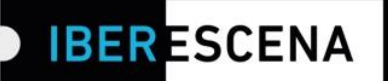

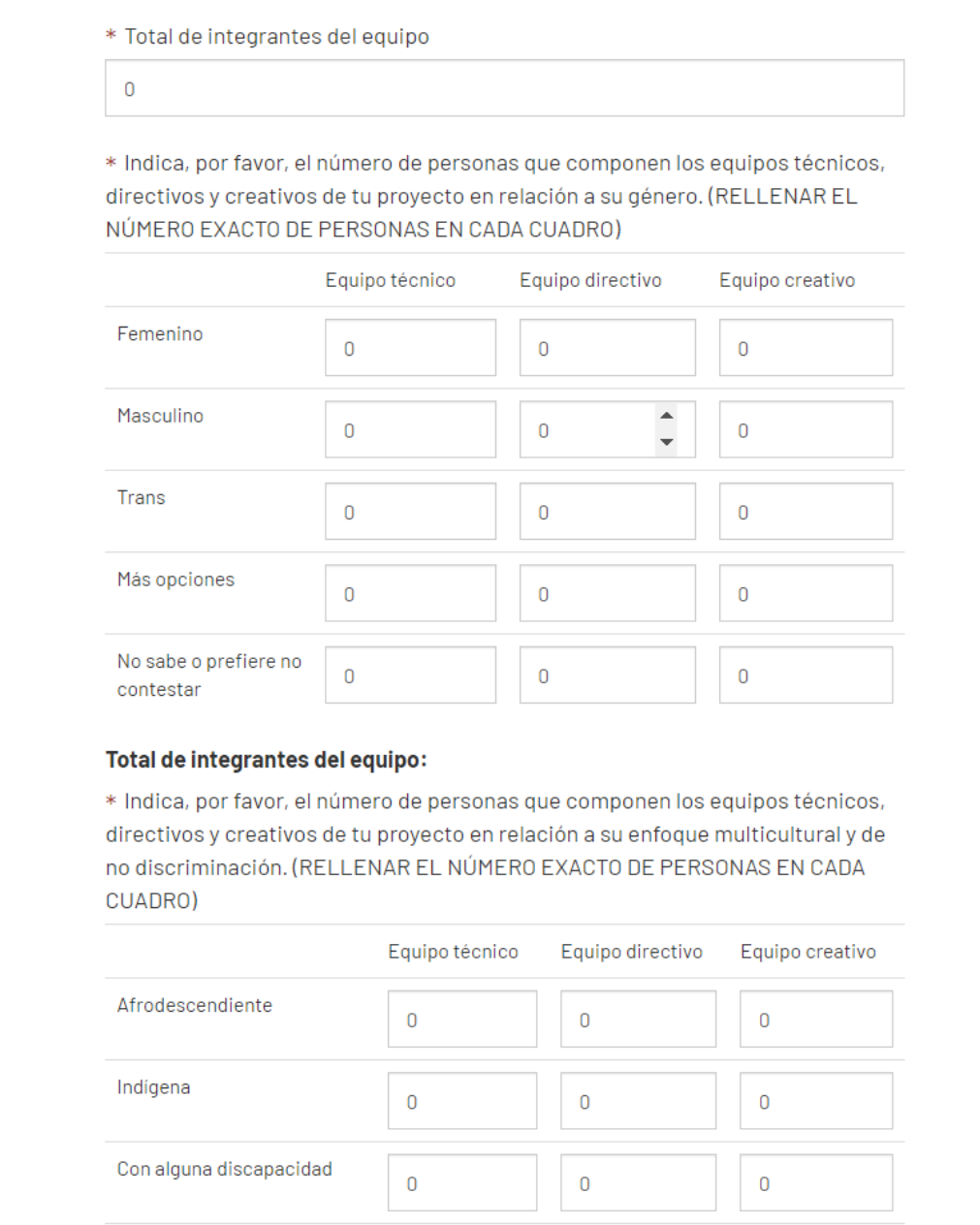

**f** Iberescena Artes Escénicas **OD** @Iberescena Iberoamericanas

 $\pmb{0}$ 

Viven en Región distinta a la

capital del país

Programa Iberescena

 $\mathbf 0$ 

 $\mathsf 0$ 

 $000$ 

 $700$ <br>  $7000$ <br>  $7000$ <br>  $7000$ <br>  $0000$ <br>  $0000$ 

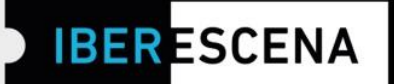

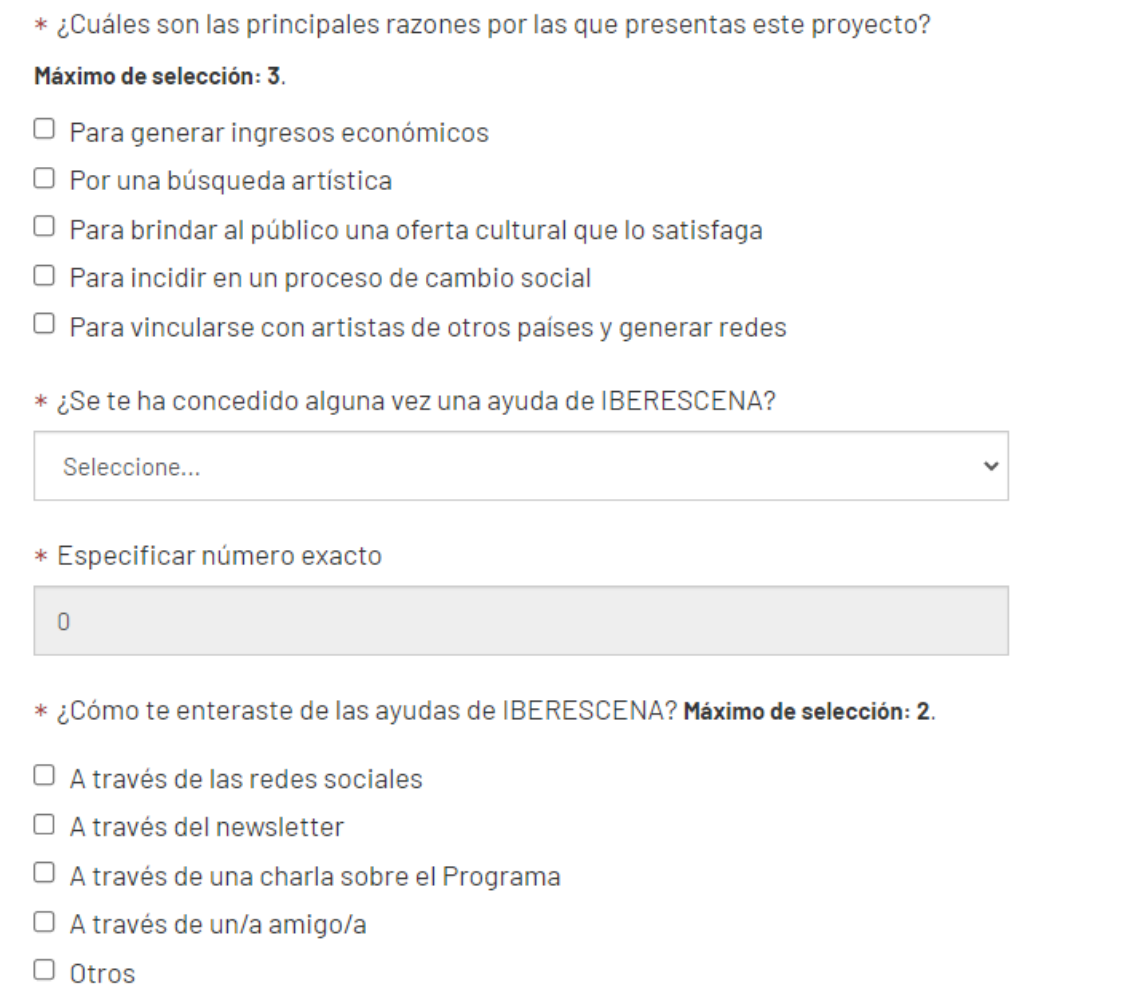

O C @lberescena

Programa Iberescena

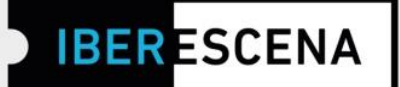

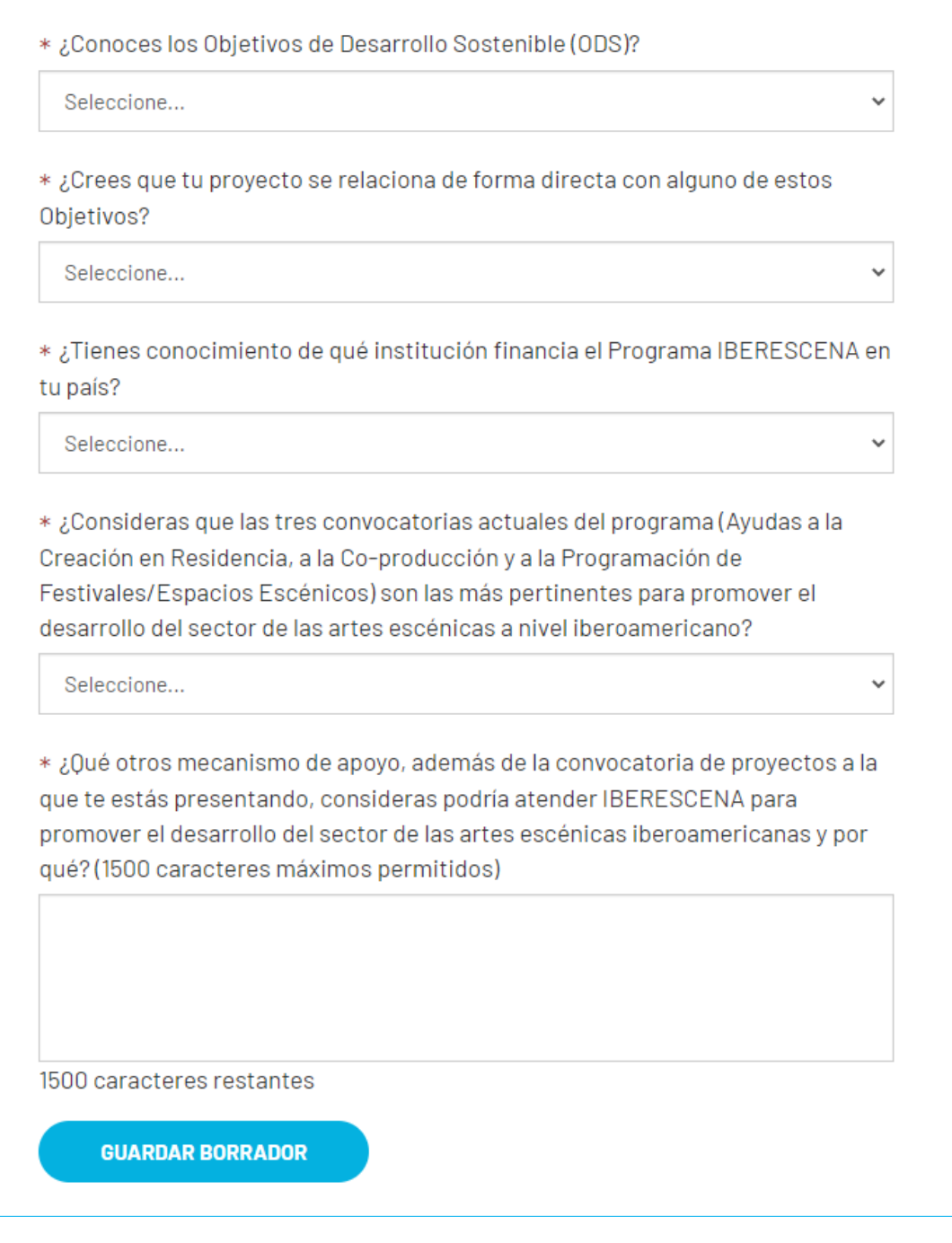

**f** Iberescena Artes Escénicas **OD** @Iberescena Iberoamericanas

Programa Iberescena

 $0000$ 

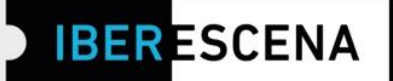

#### 5. ENVIAR SOLICITUD

## **AYUDAS A LA COPRODUCCIÓN DE ESPECTÁCULOS DE ARTES ESCÉNICAS**

#### **5. ENVIAR SOLICITUD**

 $\Box$  Declaro que estoy al corriente en el cumplimiento de mis obligaciones tributarias y fiscales hasta la fecha. Y para que así conste, a los efectos legales de poder obtener la condición de beneficiario/a y posteriormente proceder al cobro de la ayuda correspondiente, firmo la presente declaración.

□ En consonancia con la política de tolerancia cero hacia cualquier tipo de violencia y/o discriminación enunciada por IBERESCENA en las bases de la Convocatoria 2024/2025, declaro no haber sido objeto de ninguna sanción correspondiente, conforme a la ley de mi país, prescrita por violencia de género, acoso sexual, abuso infantil y/o discriminación racial.

Tu consentimiento es necesario para el tratamiento posterior de tus datos y sin el cual no sería posible tramitar tu solicitud. Antes de darlo, te informamos que los datos proporcionados en este formulario son exclusivos para uso interno del Programa y que no se suministrarán a terceros. Si tienes dudas y/o necesitas información adicional sobre este procedimiento, puedes solicitarla en la siquiente dirección electrónica: contacto@iberescena.org.

#### □ Doy mi consentimiento

Antes de finalizar debes saber que una vez enviado el formulario no será posible realizar cambios. Las solicitudes se podrán presentar desde el día 28 de mayo al 30 de julio de 2024, a las 12 del mediodía de cada uno de los Países Miembros según su huso horario. En el caso de que vayas a enviar la solicitud pasada la hora que corresponde a tu país, aunque el sistema habilite el envío de la solicitud, no se considerará válida para participar de la Convocatoria por considerarse extemporánea. Además, aquellas solicitudes que se queden en borrador en la Plataforma digital no se considerarán aptas para participar de la Convocatoria.

**ENVIAR SOLICITUD** 

IMPORTANTE: Si has cumplimentado correctamente toda la información solicitada no tendrás problema en enviar tu solicitud.

Programa Iberescena

 $\begin{array}{l} \begin{array}{c} \times\ \text{\Large $\diamond$} \\ \times\ \text{\Large $\diamond$} \end{array} \\ \begin{array}{c} \text{\Large $\diamond$} \\ \text{\Large $\diamond$} \end{array} \\ \begin{array}{c} \text{\Large $\diamond$} \\ \text{\Large $\diamond$} \end{array} \\ \begin{array}{c} \text{\Large $\diamond$} \\ \text{\Large $\diamond$} \end{array} \\ \begin{array}{c} \text{\Large $\diamond$} \\ \text{\Large $\diamond$} \end{array} \\ \begin{array}{c} \text{\Large $\diamond$} \\ \text{\Large $\diamond$} \end{array} \\ \begin{array}{c} \text{\Large $\diamond$} \\ \text{\Large $\diamond$} \end{$ 

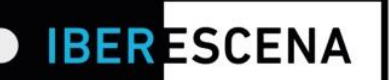

De lo contrario, si no has cumplimentado correctamente algún campo solicitado (por ejemplo: no subir un documento o no respetar su peso y formato; no completar un campo de texto; no cumplir con los requisitos solicitados en las bases del Programa para los campos que aplican filtros), al hacer el envío de la solicitud el sistema lanzará un cuadro de aviso especificando el/los error/es.

\*Un ejemplo de este aviso en una solicitud que contiene errores:

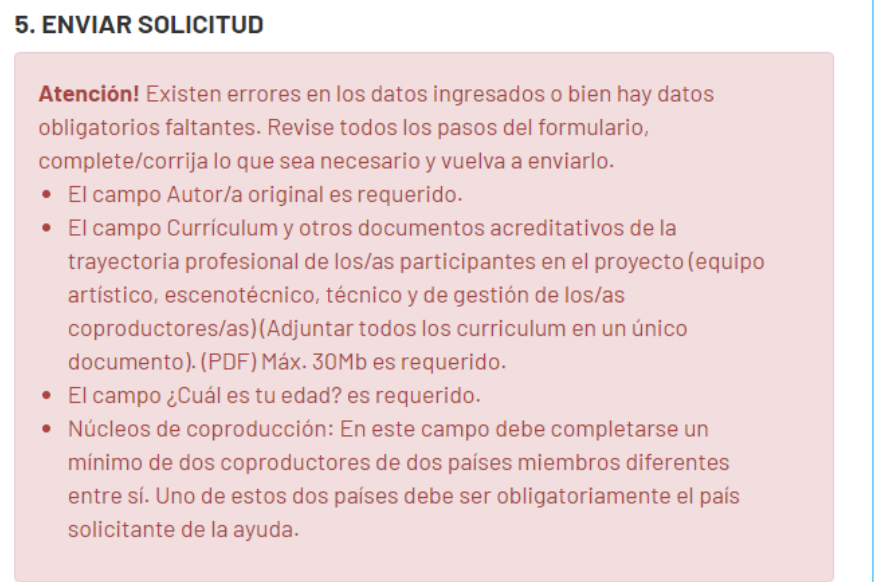

IMPORTANTE: Los errores indicados en el cuadro de aviso final se indicarán también en el/los campo/s específico/s:

O D @lberescena

Programa Iberescena

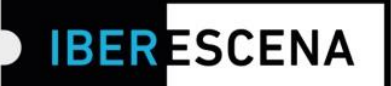

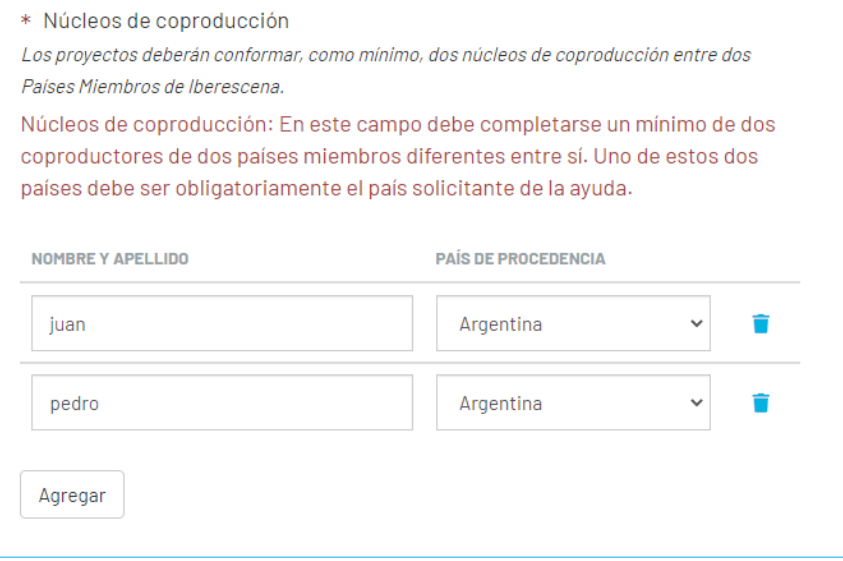

Una vez hayas enviado correctamente la solicitud, te llegará un correo electrónico confirmando el envío y el número de solicitud enviada.

Por último, después de haber enviado la solicitud correctamente, en la Plataforma Digital de IBERESCENA verás que te aparecerá la opción de registrar tu actividad de Artes Escénicas en la sección de la web de IBERESCENA ¡A ESCENA! para que, si lo deseas, puedas compartirla con el resto de hacedores/as de las Artes Escénicas Iberoamericanas y formes parte de la #ComunidadIBERESCENA

Además, si lo deseas, podrás suscribirte a la Newsletter para recibir noticias del Programa.

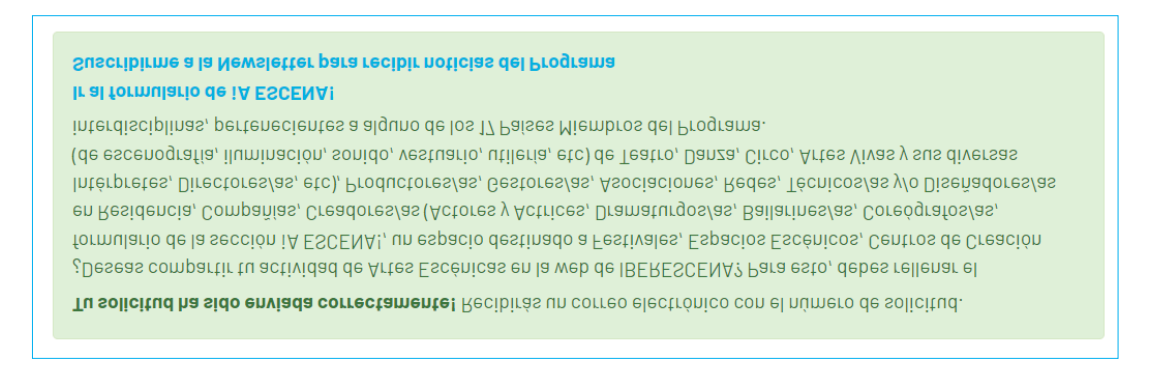

O C @lberescena

Programa Iberescena